# **Count Files Documentation**

*Release 1.6.0*

**Victor Domingos & Nataliia Bondarenko**

**Jul 04, 2020**

## **Contents**

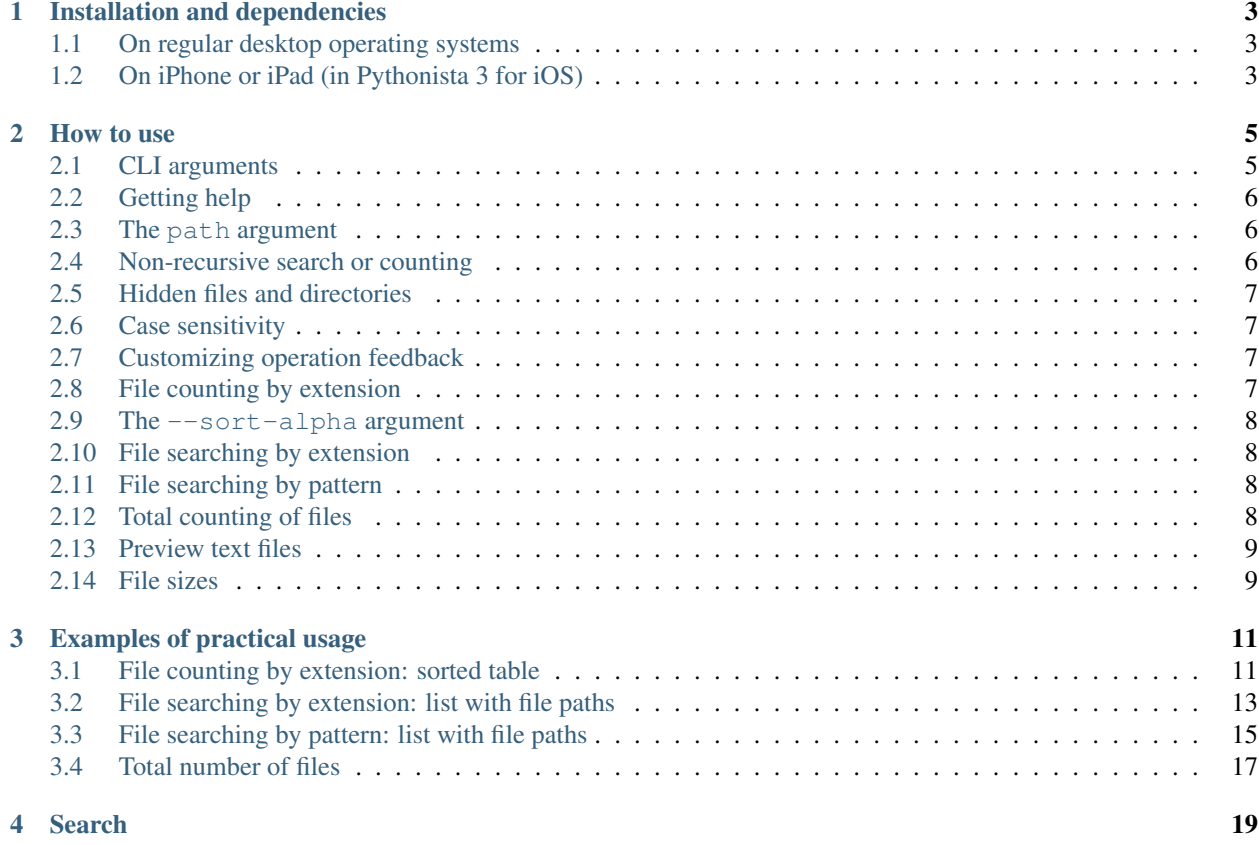

A command-line interface (CLI) utility written in Python to help you count files, grouped by extension, in a directory.

By default, it will count files recursively in current working directory and all of its subdirectories, and will display a table showing the frequency for each file extension (e.g.: .txt, .py, .html, .css) and the total number of files found.

#### Main functions:

- counting files by extension and sorting results by frequency or alphabetically;
- file searching by extension, additionally: file sizes, preview for text files;
- file searching by pattern, additionally: file sizes, preview for text files;
- total counting of all files or files with a specific extension, optional: list of folders in which found files are located, number and total combined size of files found.

#### Features:

- counting or searching files with a specific extension, files without an extension, all files regardless of the extension;
- recursive and non-recursive counting or searching;
- an option to include or exclude hidden files and folders while searching or counting;
- an option to process the file extensions with case-sensitive or case-insensitive mode;
- an option to turn off the program's operating indicator (feedback).

#### Supported operating systems:

Linux, macOS, Windows.

It may also be used on iOS (iPhone/iPad) using the [StaSh](https://github.com/ywangd/stash) command-line in the Pythonista 3 app.

#### Supported Python versions:

Python 3.6 and later

#### Tested:

- Linux Mint 19 "Tara", Python 3.6.5
- Windows 8.1 Professional, Python 3.6.0
- macOS 10.13.6 High Sierra, Python 3.7.0
- macOS 10.13.6 High Sierra, Python 3.6.6
- macOS 12.12.6 Sierra, Python 3.7.0
- macOS 12.12.6 Sierra, Python 3.6.6
- macOS 12.11.6 El Capitan, Python 3.7.0
- macOS 12.11.6 El Capitan, Python 3.6.6
- iOS 12.0 (Pythonista 3.2), Python 3.6.1
- iOS 9.3.5 (Pythonista 3.2), Python 3.6.1

License: MIT

#### Source on GitHub: [Project repository](https://github.com/victordomingos/Count-files)

Contents:

### Installation and dependencies

## <span id="page-6-1"></span><span id="page-6-0"></span>**1.1 On regular desktop operating systems**

Count Files is a platform-independent application that runs in Python and can be easily installed using [pip:](https://pip.pypa.io/en/stable/quickstart/)

pip3 install count-files

If you are interested in the current development version, you can simply clone this git repository and install it using [pip3](https://pip.pypa.io/en/stable/reference/pip_install/#editable-installs) [install -e.](https://pip.pypa.io/en/stable/reference/pip_install/#editable-installs) Please notice, however, that only released versions are expected to be stable and usable. The development code is often unstable or buggy, for the simple reason that it is a work in progress.

## <span id="page-6-2"></span>**1.2 On iPhone or iPad (in Pythonista 3 for iOS)**

First you will need a Python environment and a command-line shell compatible with Python 3. Presently, it means you need to have an app called [Pythonista 3](http://omz-software.com/pythonista/) (which is, among other things, a very nice environment for developing and/or running pure Python applications on iOS).

Then you need to install [StaSh,](https://github.com/ywangd/stash) which is a Python-based shell application for Pythonista. It will enable you to use useful commands like wget, git clone, pip install and many others. It really deserves an home screen shortcut on your iPhone or iPad.

After following the instructions for StaSh installation, you may need to update it to a more recent version. Try this command:

selfupdate.py -f dev

Then force-quit and restart Pythonista and launch StaSh again. It should now be running in Python 3. You may now try to install this application, directly from this git repository:

pip install count-files

If all goes well, it should place a new count\_files package inside the ~/Documents/site-packages-3/ folder and create an entry point script named count-files.py in stash\_extensions/bin. Then force-quit and launch StaSh again. You should now be able to run this application directly from the shell to count any files that you may have inside your Pythonista environment.

If you are interested in the current development version, you can clone this git repository into your Pythonista environment using StaSh. You can also install it directly using:

pip3 install victordomingos/Count-files

Please notice, however, that only released versions are expected to be stable and usable. The development code is often unstable or buggy, for the simple reason that it is a work in progress.

#### How to use

## <span id="page-8-1"></span><span id="page-8-0"></span>**2.1 CLI arguments**

```
Arguments can be specified in both short and long form. For example: -a or -all.
```

```
usage: count-files [-h] [-hc]
                   [-v] [-st]
                   [-a] [-c][-nr] [-nf]
                   [-alpha]
                   [-t EXTENSION]
                   [-sf] [-ts]
                   [-fe FILE_EXTENSION]
                   [-fm PATTERN][-fs]
                   [-p] [-ps PREVIEW_SIZE]
                   [path]
usage: count-files [--help] [--help-cmd]
                   [--version] [--supported-types]
                   [--all] [--case-sensitive]
                   [--no-recursion] [--no-feedback]
                   [--sort-alpha]
                   [--total EXTENSION]
                   [--show-folders] [--total-size]
                   [--file-extension FILE_EXTENSION]
                   [--filename-match PATTERN] [--file-sizes]
                   [--preview] [--preview-size PREVIEW_SIZE]
                   [path]
```
#### **2.1.1 Common arguments**

path, --all, --case-sensitive, --no-recursion, --no-feedback

#### **2.1.2 Special arguments**

- File counting by extension (sorted table): --sort-alpha
- File searching by extension (list with file paths):  $--$ file-extension,  $--$ file-sizes,  $--$ preview, --preview-size
- File searching by pattern (list with file paths):  $-$ filename-match,  $-$ file-sizes,  $-$ preview, --preview-size
- Total number of files (number): --total, --show-folders, --total-size

## <span id="page-9-0"></span>**2.2 Getting help**

To check the list of available options and their usage, you just need to use one of the following commands:

```
count-files -h
count-files --help
```
Search in help by topic - argument or group name(count, search, total):

```
count-files -hc
count-files --help-cmd
```
Check the version number of the program:

```
count-files -v
count-files --version
```
Get the list of currently supported file types for preview:

```
count-files -st
count-files --supported-types
```
### <span id="page-9-1"></span>**2.3 The path argument**

Optionally, you can pass it a path to the directory to scan. If you prefer, you can leave that argument empty, and it will scan the current working directory.

To process files in the user's home directory, you can use  $\sim$  (tilde).

If there are spaces in the folder names, then path should be specified in quotation marks. For example, in Windows: count-files "~\Desktop\New folder"

## <span id="page-9-2"></span>**2.4 Non-recursive search or counting**

The optional  $-nr$  or  $-no-recursion$  switch argument tells the application not to scan recursively through the subdirectories.

## <span id="page-10-0"></span>**2.5 Hidden files and directories**

For supported operating systems (Linux, macOS, iOS, Windows), any hidden files or folders are ignored by default. But you can add the  $-a$  or  $-a11$  optional switch argument to make it count or search for all files.

For other operating systems in which Python can be run, this option to include/exclude hidden files is not available. And as a result, all existing files will be included.

In Windows, files and directories considered hidden by this application are those for which the FILE ATTRIBUTE HIDDEN attribute is set to true.

In Linux, macOS, iOS and other Unix-like operating systems, a file or directory is considered to be hidden if its name starts with a . (dot).

## <span id="page-10-1"></span>**2.6 Case sensitivity**

The names of extensions are case insensitive by default. The results for ini and INI will be the same. To distinguish between similar extensions in different cases, use the  $-c$  or  $-c$  ase-sensitive switch argument.

• File counting by extension (sorted table):

In this case, the file extensions in the table will be displayed as is (in lowercase and uppercase).

• File searching by extension (using -fe or --file-extension):

The result of the search will be a list with paths to files with an extension in the corresponding register.

• File searching by pattern (using -fm or --filename-match):

The search result will be a list of file paths with file names that exactly match the case-sensitive pattern.

• Total number of files (using  $-t$  or  $-t$  ot al):

For total counting of files with a specific extension, this option is also available. The result of the counting will be a total number of files with an extension in the corresponding register.

## <span id="page-10-2"></span>**2.7 Customizing operation feedback**

By default, the program displays an operating indicator that consists in successively printing processed file names in a single line. File names are not displayed, however, when searching for a particular extension, if there are no such files in the folder or if the files are hidden, and the argument  $-\text{all}$  was not specified.

This kind of feedback is available by default when counting files by extension and when counting the total number of files (using  $-t$  or  $-t$  otal). The optional  $-nf$  or  $--no-feedback$  switch argument disables it.

Using the  $-\text{no-feedback argument allows you to speed up a little the processing of a large amount of files/folders.}$ 

When searching for files by extension or by pattern(using  $-\text{file-extension}$  or  $-\text{filename-match}$ ) the feedback mechanism is the list of file paths itself.

### <span id="page-10-3"></span>**2.8 File counting by extension**

To count all files by extension, you can simply use the command count-files and, if necessary, specify one or more of the common arguments: path, --all, case-sensitive, --no-recursion, --no-feedback.

You can sort the extensions in the table alphabetically using the  $--$ sort-alpha argument.

Example: count-files

#### See also:

*[File counting by extension: sorted table](#page-14-1)*

## <span id="page-11-0"></span>**2.9 The --sort-alpha argument**

By default, result of file counting by extension is a table that lists all the file extensions found and displays the frequency for each file extension. To sort the extensions alphabetically, use the  $-a$ lpha or  $--$ sort-alpha argument.

```
Example: count-files --sort-alpha
```
## <span id="page-11-1"></span>**2.10 File searching by extension**

Another main feature of this application consists in searching files by a given extension, which presents to the user a list of all found files.

Using -fe or --file-extension argument, you can find all the files that have the specified extension. You can get additional information about the size of each found file and see a short preview for text files (--file-sizes, --preview, --preview-size optional arguments).

If necessary, specify one or more of the common arguments: path, --all, case-sensitive, --no-recursion.

Example: count-files --file-extension txt

See also:

*[File searching by extension: list with file paths](#page-16-0)*

#### <span id="page-11-2"></span>**2.11 File searching by pattern**

You can also search for files using Unix shell-style wildcards:  $\star$ , ?, [seq], [!seq] (with  $-\text{fm}$  or --filename-match argument). \* - matches everything (zero or more occurrences of any character), ? - matches any single character, [seq] - matches any character in seq, [!seq] - matches any character not in seq.

Some optional arguments are also available (--file-sizes, --preview, --preview-size arguments). If necessary, specify one or more of the common arguments:  $path, --all, case-sensitive, --no-recursion.$ 

Example:  $count$ -files --filename-match  $\star$ .????

See also:

*[File searching by pattern: list with file paths](#page-18-0)*

#### <span id="page-11-3"></span>**2.12 Total counting of files**

To count the total number of files, the number of files with a specific extension or the number of files without any extension you can use the  $-t$  or  $-t$  ot all argument and specify the name of the extension.

You can also get a list of folders in which the found files are located, the number of found files in each folder and the total combined size of these files (--show-folders and --total-size optional arguments). When recursively counting all files(--total ..) and using the --show-folders argument, all folders containing files are displayed.

If necessary, specify one or more of the common arguments: path, --all, case-sensitive, --no-recursion, --no-feedback.

Example: count-files --total json

#### See also:

*[Total number of files](#page-20-0)*

#### <span id="page-12-0"></span>**2.13 Preview text files**

Preview is available as an option when searching files using the  $-\text{filename-match}$  or  $-\text{file-extension}$ arguments.

The default text preview size depends on the terminal width settings. You can change this value by specifying the argument -ps or --preview-size followed by an integer (the number of characters to display from each file).

Example: count-files --file-extension css --preview --preview-size 50

## <span id="page-12-1"></span>**2.14 File sizes**

You can get additional information about the size of each file using the -fs or --file-sizes argument. This option is only available when searching files using the  $-\text{filename-match}$  or  $-\text{file-extension}$  arguments.

Example: count-files --file-extension js --file-sizes

When counting the total number of files (using  $-\text{total argument}$ ) you can also get the total combined size of found files.

Example: count-files --total py --total-size

## Examples of practical usage

#### <span id="page-14-0"></span>More about the common arguments:

- path *[The path argument](#page-9-1)*
- --all *[Hidden files and directories](#page-10-0)*
- --case-sensitive *[Case sensitivity](#page-10-1)*
- --no-recursion *[Non-recursive search or counting](#page-9-2)*
- --no-feedback *[Customizing operation feedback](#page-10-2)*

## <span id="page-14-1"></span>**3.1 File counting by extension: sorted table**

Arguments in short form:

```
usage: count-files [-a] [-alpha] [-c]
                   [-nr] [-nf] [path]
```
Arguments in long form:

```
usage: count-files [--all] [--sort-alpha] [--case-sensitive]
                   [--no-recursion] [--no-feedback] [path]
```
The most simple form of usage is to type a command in the shell, without any arguments.

By default, it will count files recursively in current working directory and all of its subdirectories, and will display a table showing the frequency for each file extension (e.g.: .txt, .py, .html, .css) and the total number of files found.

In this case, the file extensions in the table will be displayed in uppercase (default). Any hidden files or folders will be ignored.

Example:

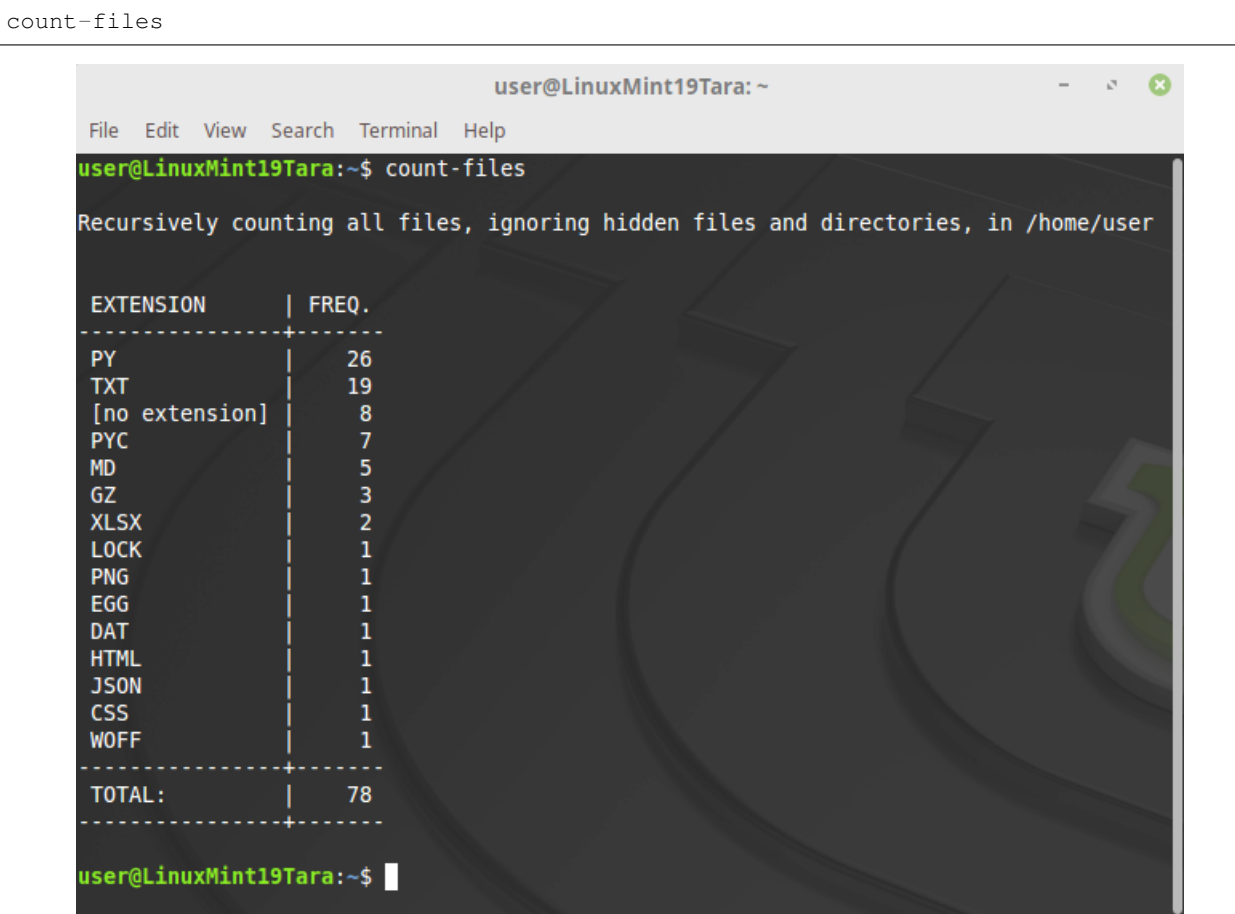

If you prefer alphabetically sorted results, you just need to add the -alpha or --sort-alpha argument.

Example with one of the common arguments:

```
count-files -c -alpha [path]
count-files --case-sensitive --sort-alpha [path]
```
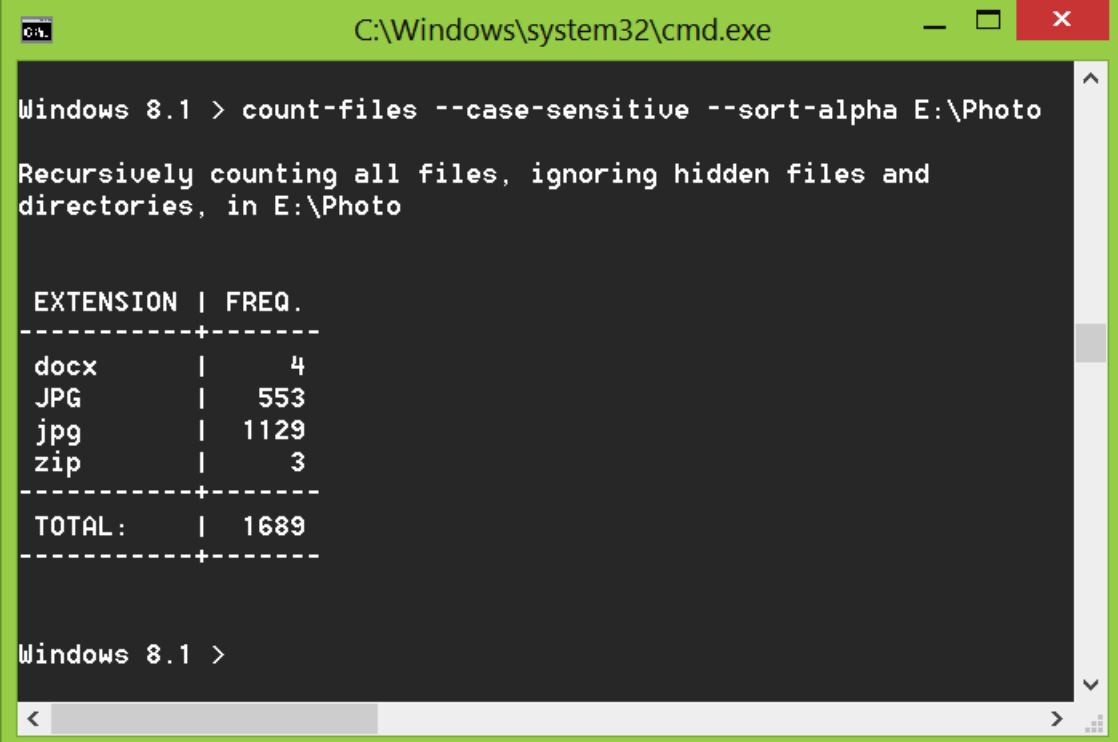

## <span id="page-16-0"></span>**3.2 File searching by extension: list with file paths**

Arguments in short form:

```
usage: count-files [-a] [-c] [-nr]
                   [-fe FILE_EXTENSION] [-fs]
                   [-p] [-ps PREVIEW_SIZE] [path]
```
Arguments in long form:

```
usage: count-files [--all] [--case-sensitive] [--no-recursion]
                   [--file-extension FILE_EXTENSION] [--file-sizes]
                   [--preview] [--preview-size PREVIEW_SIZE] [path]
```
This utility can also be used to search for files that have a certain file extension (using  $-fe$  or  $-efile-extension$ ) and, optionally, display a short preview  $(-p)$  or  $-\text{preview}$  for text files. The size of the preview text sample can optionally be customized by using the  $-ps$  or  $-pr$  eview-size argument followed by an integer number specifying the number of characters to present.

The list of file types for which preview is available can be viewed with the  $-st$  or  $--$ supported-types argument.

By default, the result of a search by a certain file extension is a list of the full paths of the files found. If you need information about the size of the files, use the  $-f$ s or  $-f$ ile-sizes argument.

#### **3.2.1 Searching for files with a specific extension**

#### Example:

```
count-files -fe txt
count-files --file-extension txt
                                           user@LinuxMint19Tara:~
                                                                                                  \mathcal{O}ø
      File Edit View Search Terminal Help
    user@LinuxMint19Tara:~$ count-files --file-extension txt
    Recursively searching all files with (case-insensitive) extension .txt, ignoring hidden
      files and directories, in /home/user
     /home/user/src/pip-delete-this-directory.txt
     /home/user/src/count-files/changelog.txt
     /home/user/src/count-files/count_files.egg-info/SOURCES.txt
     /home/user/src/count-files/count files.egg-info/top_level.txt
     /home/user/src/count-files/count_files.egg-info/entry_points.txt
     /home/user/src/count-files/count_files.egg-info/dependency_links.txt
     /home/user/src/count-files/tests/test_hidden_statistics.txt
    /home/user/src/count-files/tests/data_for_tests_statistics.txt<br>/home/user/src/count-files/tests/data_for_tests_statistics.txt<br>/home/user/src/count-files/tests/test_hidden_linux/not_hidden.txt<br>/home/user/src/count-files/tes
     /home/user/src/count-files/tests/test_hidden_windows/hidden_wor_windows.txt
     /home/user/src/count-files/tests/test<sup>hidden_</sup>windows/nothidden.txt
     /home/user/src/count-files/tests/compare tables/test 2columns sorted.txt
     /home/user/src/count-files/tests/compare<sup>-</sup>tables/test<sup>-</sup>2columns<sup>-</sup>most common.txt
     /home/user/src/count-files/tests/compare tables/2columns most common.txt
     /home/user/src/count-files/tests/compare tables/2columns sorted.txt
     /home/user/src/count-files/tests/data for tests/ext in lowercase.txt
     /home/user/src/count-files/tests/data for tests/ext in uppercase. TXT
     /home/user/src/count-files/tests/data for tests/django staticfiles for test/admin/fonts
     /LICENSE.txt
        Found 19 file(s).
     user@LinuxMint19Tara:~$
```
Example:

```
count-files -fe py -p -ps 100 -fs [path]
count-files --file-extension py --preview
           --preview-size 100 --file-sizes [path]
```
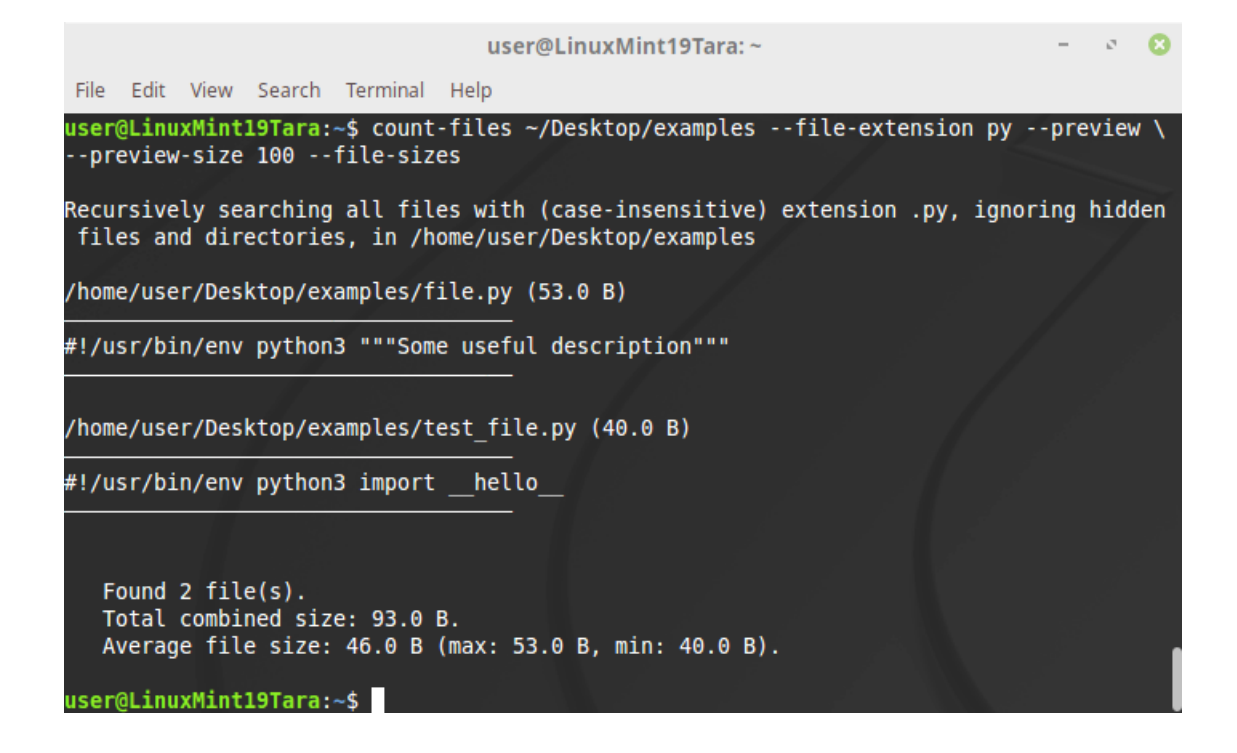

#### **3.2.2 Searching and listing files without extension**

Use a single dot . to search for files without any extension. Files with names such as .gitignore, Procfile, \_netrc are considered to have no extension in their name.

Example: count-files --file-extension . ~/Documents

#### **3.2.3 Searching and listing all files**

Use two dots without spaces . . to search for all files with or without file extensions in their names.

Example: count-files --file-extension .. ~/Documents

## <span id="page-18-0"></span>**3.3 File searching by pattern: list with file paths**

Arguments in short form:

usage: count-files [-a] [-c] [-nr] [-fm PATTERN] [-fs] [-p] [-ps PREVIEW\_SIZE] [path]

Arguments in long form:

```
usage: count-files [--all] [--case-sensitive] [--no-recursion]
                   [--filename-match PATTERN] [--file-sizes]
                   [--preview] [--preview-size PREVIEW SIZE] [path]
```
Search for files using Unix shell-style wildcards: \*, ?, [seq], [!seq].

\* - matches everything (zero or more occurrences of any character), ? - matches any single character, [seq] - matches any character in seq, [!seq] - matches any character not in seq. For a literal match, wrap the meta-characters in brackets. For example, "[?]" matches the character "?".

Optionally, you can get a short preview for text files  $(-p)$  or  $-\text{preview argument}$ . The size of the preview text sample can be customized by using the  $-ps$  or  $-\text{preview-size}$  argument. The list of file types for which preview is available can be viewed with the  $-st$  or  $-s$ upported-types argument. If the pattern matches both supported and unsupported file extensions, then a preview of unsupported files will be skipped.

If you need information about the size of the files, use the  $-f \circ$  or  $-f \circ$  ile-sizes argument.

Example:

```
count-files -fm *.*.gz [path]
count-files --filename-match *.*.gz [path]
```
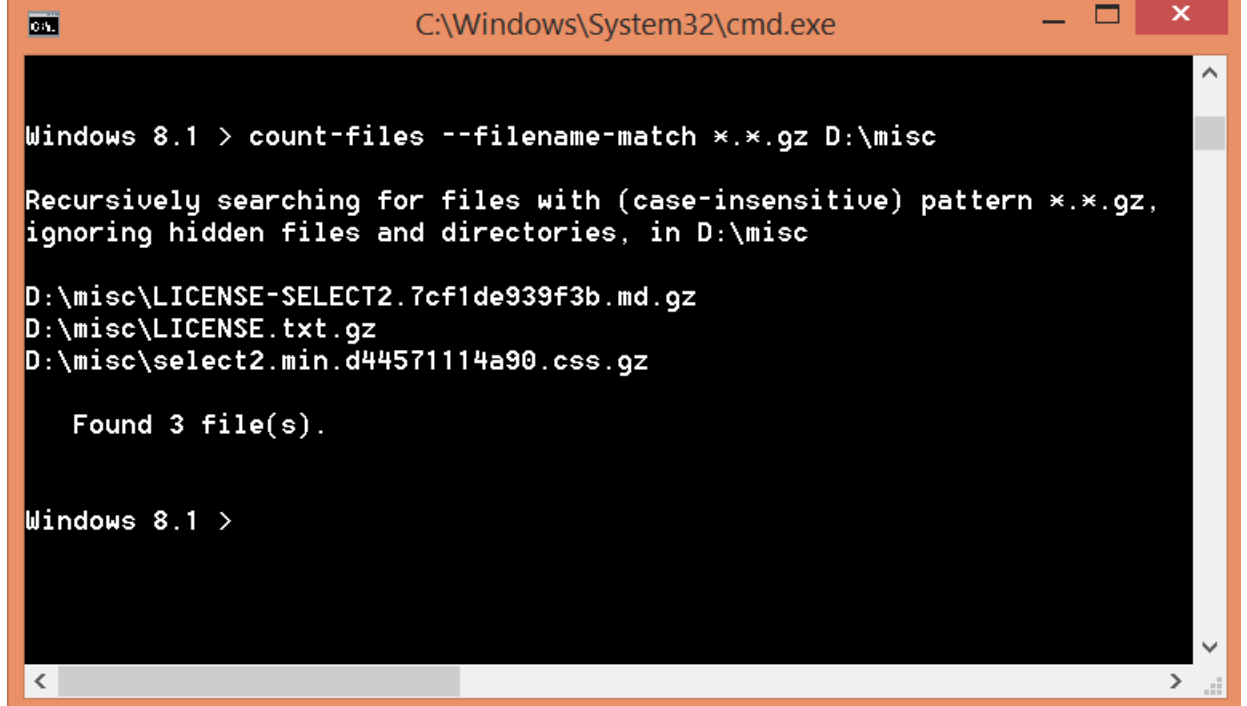

#### **3.3.1 Other examples with wildcards**

Example for .pyc, .pyo, .pyd and similar files:

count-files --filename-match \*.py? [path]

Example for file names containing the word "test":

count-files --filename-match \*test\* [path]

Example for file names starting with the word "LICENSE" in uppercase:

count-files --filename-match LICENSE\* --case-sensitive [path]

Example for exact match of the file name:

count-files --filename-match setup.py [path]

### <span id="page-20-0"></span>**3.4 Total number of files**

Arguments in short form:

```
usage: count-files [-a] [-c] [-nr] [-nf] [-t EXTENSION]
                   [-sf] [-ts] [path]
```
Arguments in long form:

```
usage: count-files [--all] [--case-sensitive] [--no-recursion]
                   [--no-feedback] [--total EXTENSION]
                   [--show-folders] [--total-size] [path]
```
If you only need the total number of all files, or the number of files with a certain extension or without it, use the  $-t$ or --total argument.

To count the total number of files, you must specify the name of the extension.

#### **3.4.1 Total number of files: counting files with a specific extension**

Example:

```
count-files -t txt -sf -ts [path]
count-files --total txt --show-folders --total-size [path]
```
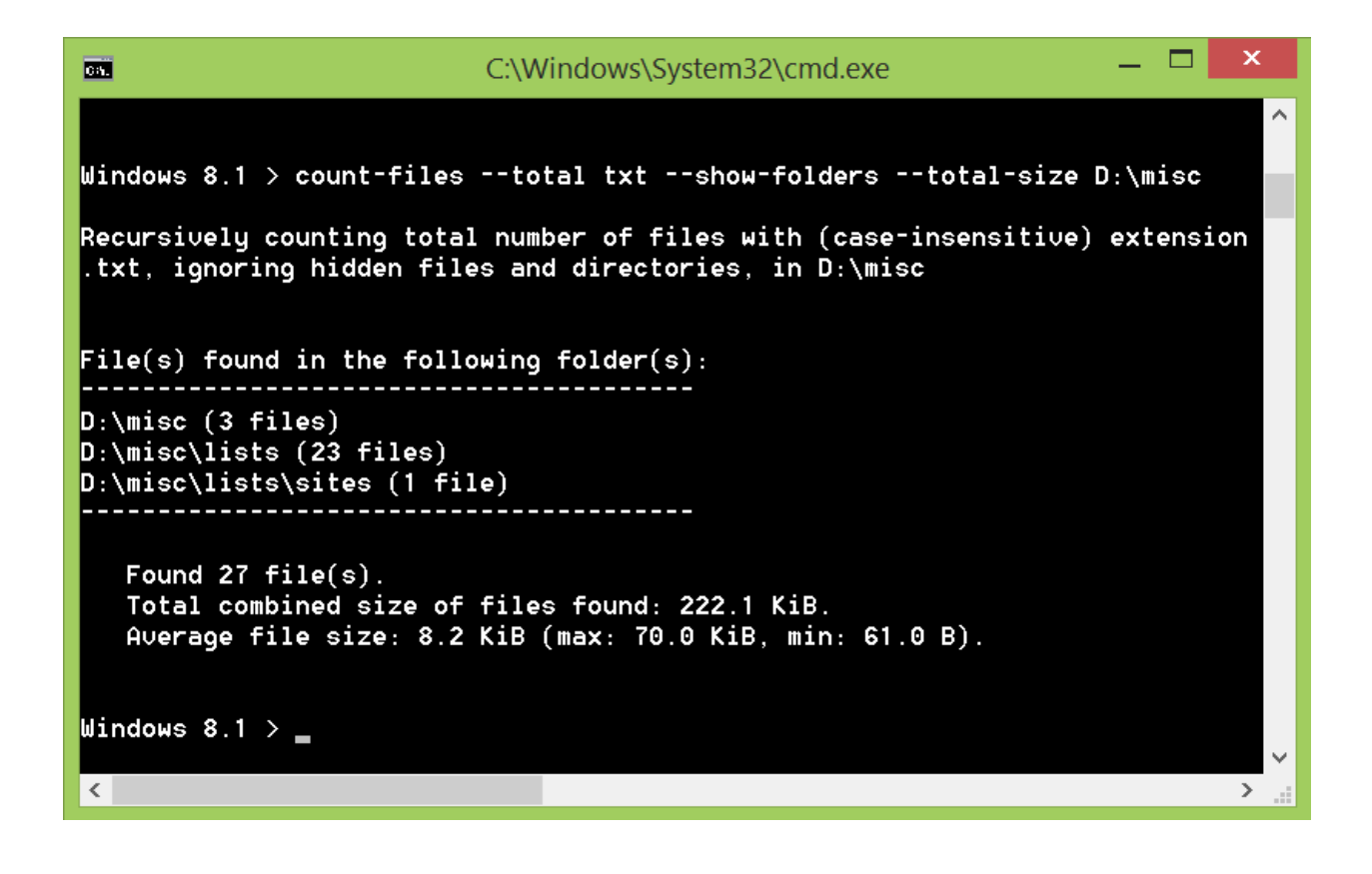

#### **3.4.2 Total number of files: counting files without extension**

Use a single dot . to get the total number of files that don't have an extension.

Example: count-files --total . ~/Documents

#### **3.4.3 Total number of files: counting all files**

Use two dots without spaces .. to get the total number of files, with or without a file extension.

Example: count-files --total .. ~/Documents

Did you find a bug or do you have a suggestion?

Please, open a new issue or a pull request to the [repository.](https://github.com/victordomingos/Count-files)

Search

<span id="page-22-0"></span>• search